# **Scheduled Reports**

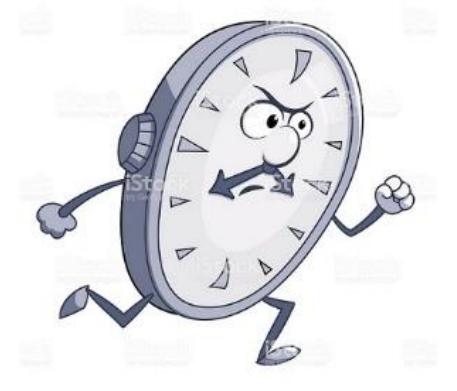

Maria Sandru Senior Technical Support Engineer OSvC Technical Support August 27th, 2019

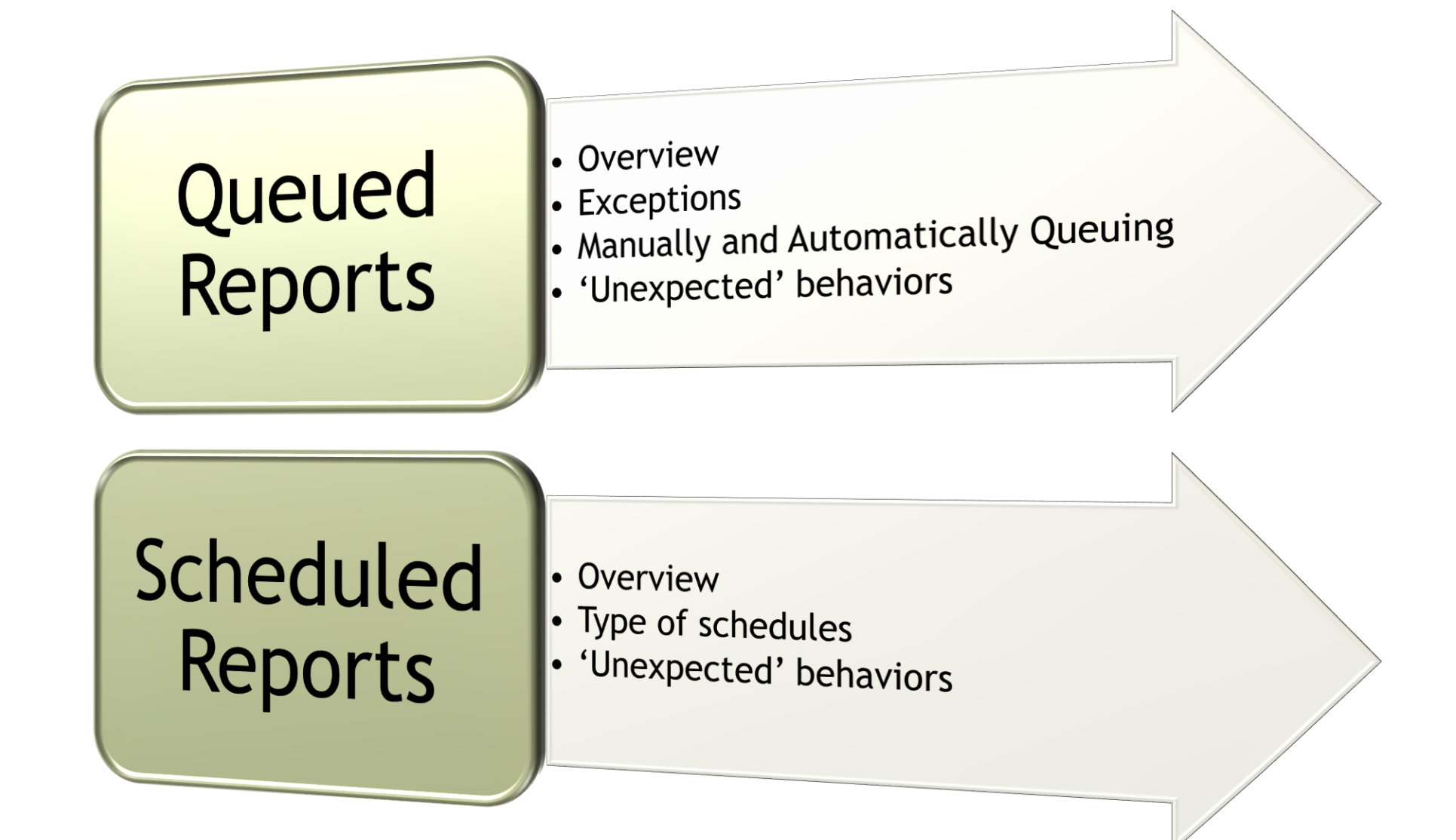

#### Overview:

Reports, whether opened individually or in dashboards, can take a long time to run when attempting to query a large amount of information. These reports can be queued so you can continue working on the administration interface while the reports are running in the background.

The utility responsible for processing queued reports is 'reportgen–q'. The utility operates serially, per interface basis meaning that when a report is queued, it must finish processing before the next one is processed.

Exceptions:

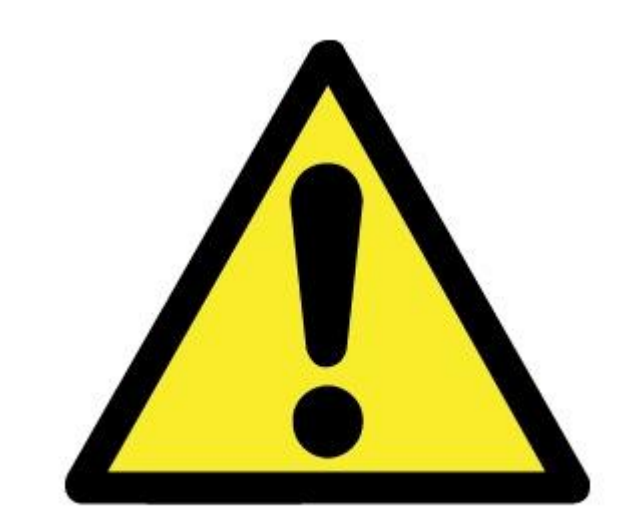

- Docked filters are not displayed in queued reports
- Action links, such as those used to open and delete records, are not displayed
- The ribbon's Search, Refresh, Reset, Definition and Links buttons are not available
- ◆ If your report includes drill-down levels, these levels are not queued, so are instead run when you open the drill-down levels
- ❖ You can view the output from a queued report as many times as you want

Manually queueing:

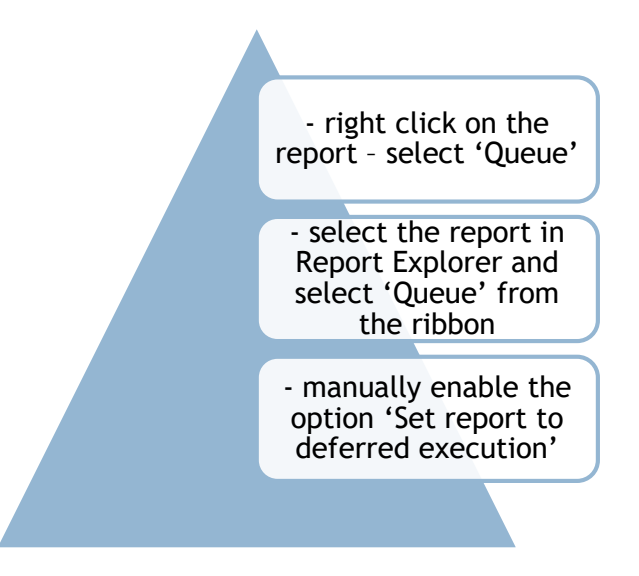

- the output of the report will be available in 'My Queued Reports' and it can return up to 10 000 rows

- You have the option to send the output to a CSV file instead of the console, up to 100MB (not available when queueing dashboards) - limitation: custom scripts, comparison columns, date grouping columns

Automatically queueing:

- if the system determines that the query will likely take too long to process, the Unable to Process Report warning is being displayed, asking if you'd like to queue the report

- limitation: the reports that are displayed on the workspace or previewed on the report designer cannot be queued

You might encounter a few unexpected situations when the report fail to queue. The most common scenarios are:

#### - reportgen-q lock files

The original report you queued was deleted after you queued it and before the queued report could be processed.

The report is deleted from the queue by another staff member before the report can run. However, only the staff member who queues the report and staff members with the Analytics Administrator profile permission can remove reports from the queue.

The queued report processes, but is not opened within the number of days specified in the PURGE\_QUEUED\_REPORT\_DAYS configuration setting (default value – 7 days)

You manually queue a report or dashboard that cannot run due to the query surpassing a limit on the number of database rows that can be accessed.

### Scheduled Reports

#### Overview:

Provides an output of the report based on a schedule or alert

Schedule versus Alert:

Schedule: define a specific time you want the output to be sent based on the filters previously selected Alert: the output will be sent when certain conditions are met; it requires at least one exception

The Create/Edit Reports Analytics profile permission must be enabled to schedule reports – Analytics **Permissions** 

The utility responsible for processing scheduled reports is 'reportgen-si'; it's running per interface and usually it is scheduled to run every 15 minutes

# Scheduled Reports

#### Type of schedules:

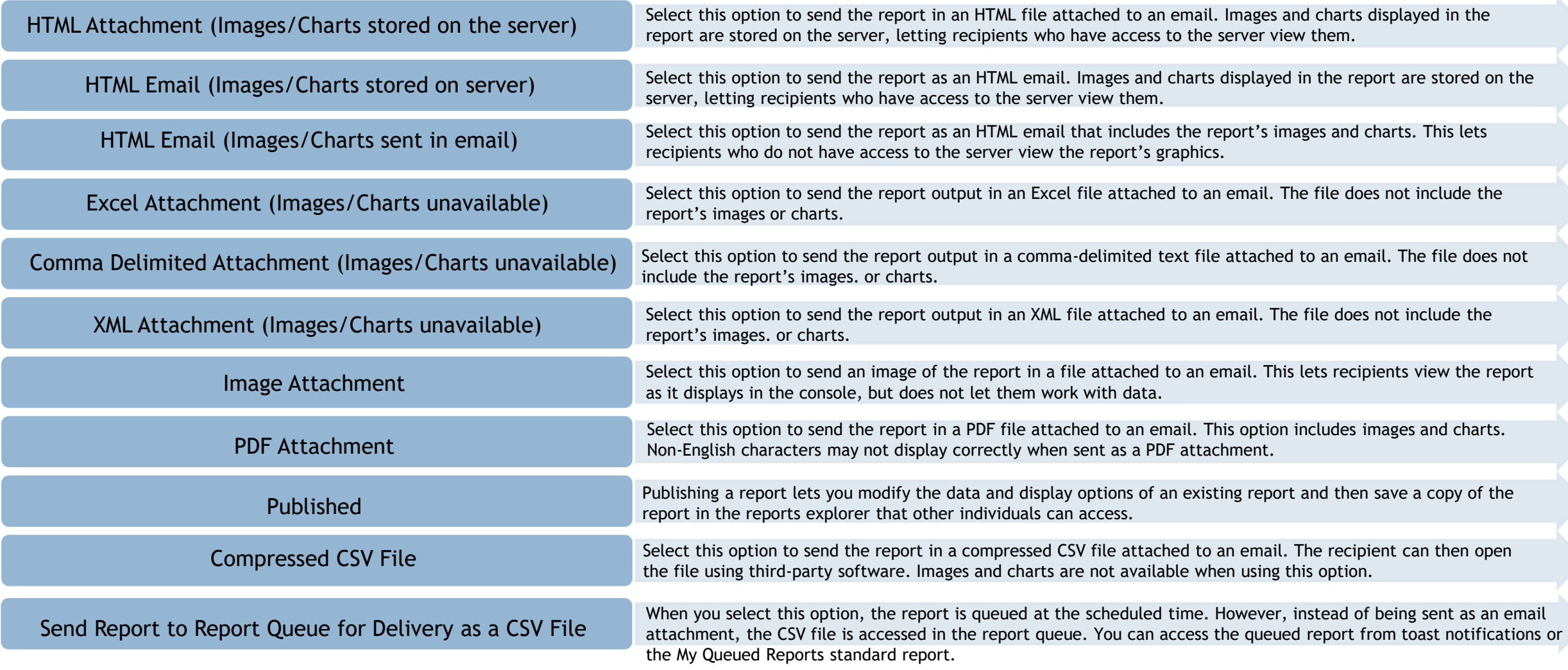

#### Unexpected behaviors:

• *Unable to deliver scheduled report. Email attachment exceeds allowable size.*

When a report is scheduled using the excel format, the system is not actually able to export the file to excel, but rather exports the file using xml and appends the .xls file extension to it. Because of this, reports scheduled as excel will be much larger in file size than those exported as excel. If you are unable to schedule a report using excel because the file size is too large, try exporting the report using comma delimited.

• *Unable to deliver scheduled report: Report execution failed.*

This is usually an indication that your schedule is processing too much data and you should improve its performance.

#### • *Emails are being spoofed*

In this case, the emails are blocked as a result of SPAM software that has determined that the From address of the email has a different domain that the actual domain from where the email was actually sent (which is called spoofing)

For scheduled reports, the **RPT\_FROM\_ADDR** configuration setting specifies the email address used when a report is emailed as a subscription or when using the Send To feature. If this setting is set to 1, the From address is the default mailbox for the interface. A value of 2 indicates that the email address of the staff member who owns the scheduled report or sends the report is used.

# Thank you! @